## **Matlab – wykresy**

## **Krok. 4. Rysowanie wykresów**

Funkcje:

**plot(x,y) -** rysuje wykres wektora y względem wektora x.

subplot - funkcja ta umożliwia umieszczanie wielu rysunków w jednym oknie. Dzieli okno graficzne na mxn okienek oraz uaktywnia okno p. Okienka są numerowane od lewej do prawej, wierszami od góry do dołu.

**xlabel(tekst)** - wyświetla łańcuch znaków **tekst** jako opis osi x aktywnego wykresu.

**ylabel(tekst)** - wyświetla łańcuch znaków **tekst** jako opis osi y aktywnego wykresu.

**title(tekst)** - wyświetla łańcuch znaków **tekst** jako tytuł wykresu.

**grid on/off** - włącza/wyłącza wyświetlanie pomocniczej siatki współrzędnych.

**plot3(x,y,z)** - generuje trójwymiarową krzywą złożoną z punktów (xi, yi, zi), których współrzędne zostały określone w wektorach x, y, z. Wektory muszą być tej samej długości. Funkcja ta jest odpowiednikiem funkcji plot w grafice dwuwymiarowej.

**mesh** – wykres trójwymiarowy w postaci siatki.

**surf** - wykres trójwymiarowy w postaci powierzchni.

**contour** - wykres trójwymiarowy w postaci konturów.

**meshgrid(x,y)** - jako argumenty należy podać ciągi (wektory) wartości x oraz y, a w wyniku uzyskujemy dwie macierze zawierające łącznie wszystkie pary współrzędnych, dla których mają być wyznaczane wartości funkcji zmiennych x, y.

 $\Rightarrow$  **x**=[1 2 3 4 5] x=[1 2 3 4 5]  $\gg$  y=[25 0 20 5 15] y=[25 0 20 5 15]  $>>plot(x, y);$ 

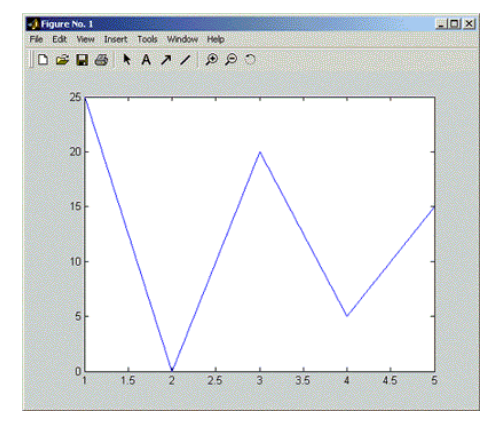

>> xlabel('Zmienna x'); >> ylabel('Zmienna y'); >> title('Wykres') >> grid on;

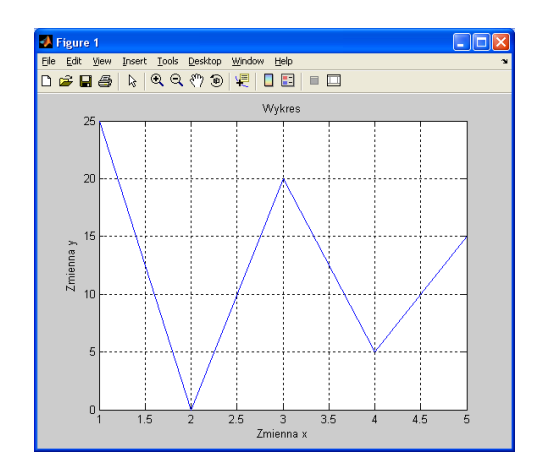

```
>> x = -5 : .5 : 5;>> y=x \cdot^2;
\gg bar(x, y); \% wykres słupkowy
>> xlabel('Zmienna x'); 
>> ylabel('Zmienna y'); 
>> title('Wykres słupkowy'); 
\gg axis([-6 6 -5 30]); \% zmiana skali na osiach
```
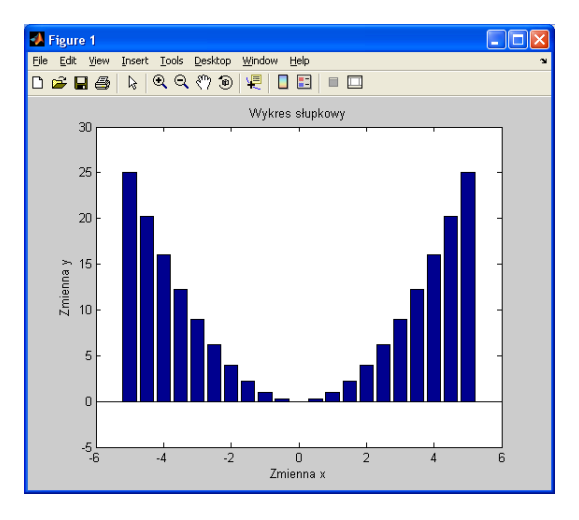

Kilka krzywych na wykresie

 $>>$  x=-10 : .05 : 10;  $\gg$  plot(x, exp(x)); >> grid on; >> hold on;  $\gg$  plot(x, exp(0.95 .\* x));  $\gg$  plot(x, exp(0.85 .\* x));  $\gg$  plot(x, exp(0.75 .\* x));  $\Rightarrow$  xlabel('Zmienna x'); >> ylabel('Zmienna y'); >> title('Wykresy'); >> hold off;

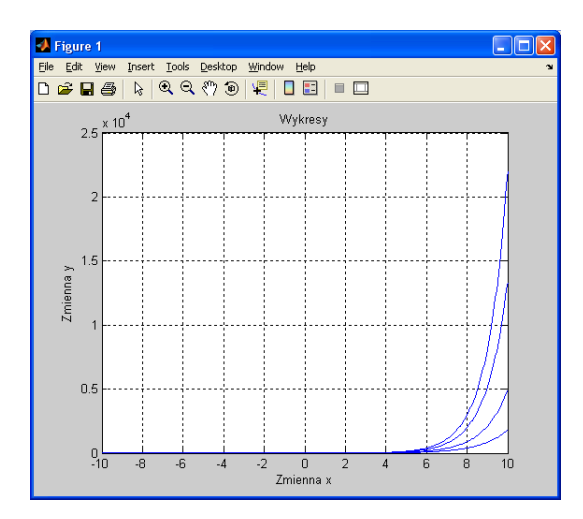

## Kilka wykresów na rysunku

- $\Rightarrow$  x=-10 : .05 : 10;
- $\gg$  line = 5 .\* x;
- $\gg$  parabola = x  $\cdot$  2;
- $\gg$  exponential = exp(x);
- $\gg$  absolute value=abs(x);
- $\gg$  subplot(2,2,1); plot(x, line, 'r\*');
- >> title('Prosta');
- $\gg$  subplot(2,2,2); stem(x, parabola, 'bo'));
- >> title('Parabola');
- $\gg$  subplot(2,2,3); scatter(x, exponential, 'y');
- >> title('Funkcja eksponencjalna');
- $\gg$  subplot(2,2,4); plot(x, absolute\_value, 'g--');;
- >> title('W. bezwzgledna');

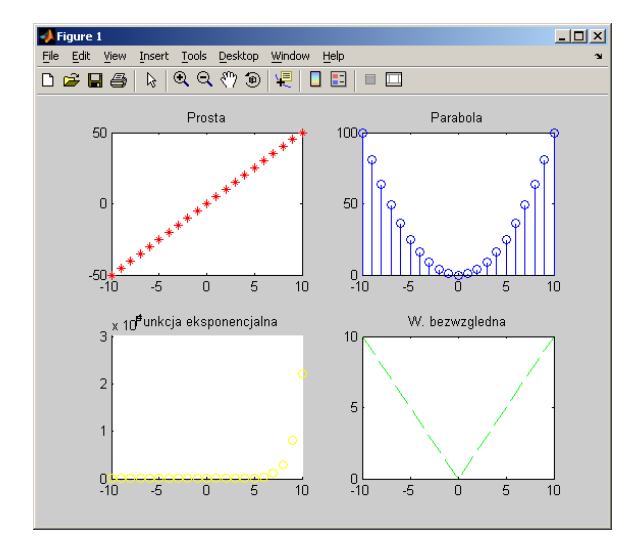

Skopiować utworzony rysunek do Worda. W oknie graficznym wybrać funkcję **Edit->Copy options**... i zaznaczyć **metafile**. Następnie wykonać funkcję **Edit->Copy figure.**

## Wykresy trójwymiarowe

 $>> x=[-10:1:10];$  $\gg$  y=[-10:4:10];  $>> [X,Y] =$ meshgrid $(x,y)$ ;  $>> Z=X.^{2}+Y.^{2}$  ;  $\gg$  mesh $(X, Y, Z)$ ;

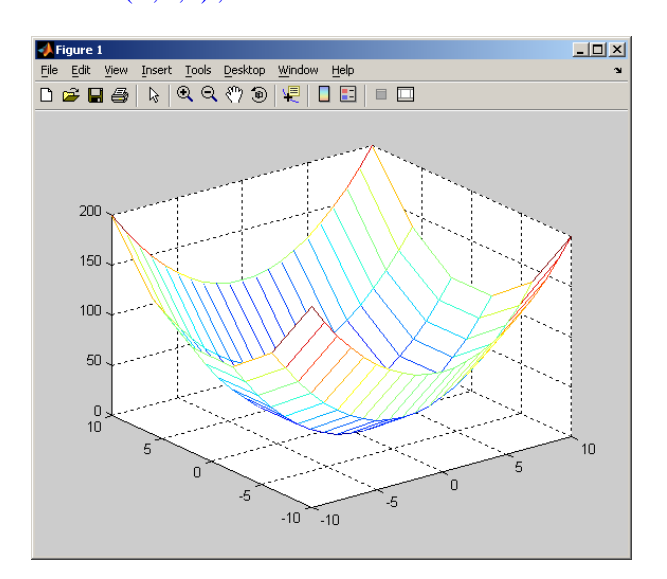

**>>** [x,y]=meshgrid(-3\*pi : 0.5 : 3\*pi, -3\*pi : 0.5 : 3\*pi); % siatka punktów (x,y) dla wykresu 3D  $\Rightarrow$  z = 600 – x  $\cdot$  \* y + 50 \* sin(x) + 50 \* sin(y); % definicia funkcji z(x,y)  $\gg$  subplot(2,2,1); mesh(x,y,z); % wykres siatkowy >> subplot(2,2,2); surf(x,y,z);  $\%$  wykres powierzchniowy  $\gg$  subplot(2,2,3); contourf(x,y,z); % wykres warstwicowy

 $\gg$  subplot(2,2,4); meshc(x,y,z);  $\%$  wykres siatkowy z warstwicami

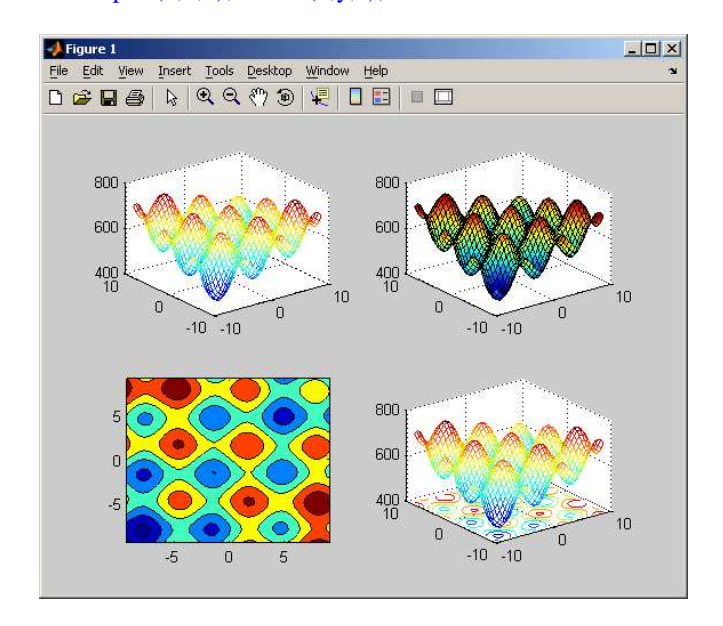

**Zad. 1.** Dla x z przedziału od 0 do 4\*pi narysuj przebieg funkcji sin(x).

**Zad. 2.** Dla x z przedziału od 0 do 2\*pi narysuj na jednym wykresie trzy przebiegi funkcji:

a) cos(x) - linią czerwoną

b)  $\sin^2(x)$  - linią niebieską

c)  $cos<sup>2</sup>(x) - linia czarną$ 

UWAGA: trzeba użyć potęgowania tablicowego (z kropką).

**Zad. 3.** Narysować wykres funkcji:  $r(t) = t^*cos(t)$  dla  $t \le 0$ ,  $r(t) = t^*sin(t)$ ,  $t > 0$ ,  $t = -10^*pi:pi/100:10^*pi$ . Podpisać osie, włączyć siatkę.

**Zad. 4.** Utworzyć wykres konturowy paraboloidy  $z=y^2-x^2$  w przedziałach x=-1:0.05:1, y=-1:0.05:1.

**Zad. 5.** Narysować wykresy funkcji:  $f(x,y)=exp(-(x-1)\cdot\frac{2+y}{2}\cdot\frac{2}{\sqrt{2}})$  oraz  $g(x,y)=exp(-(x+1)\cdot\frac{2-y}{2}\cdot\frac{2}{\sqrt{2}})$  dla x,y=-3:0.3:3, w jednym oknie graficznym (ale dwa osobne układy współrzędnych) za pomocą poleceń surf i mesh.